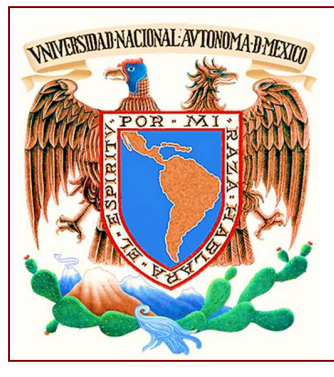

## **NATURALIS**

BOLETÍN DE LA COORDINACIÓN DE FÍSICA Y QUÍMICA

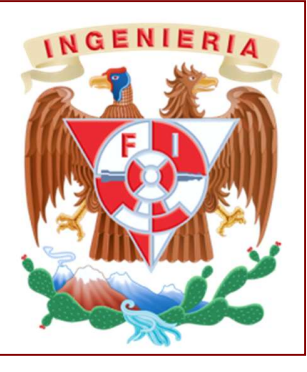

No. 34 Noviembre de 2019

DIVISIÓN DE CIENCIAS BÁSICAS

### Contenido

1 Las TIC como Medio de Aprendizaje de Algunas Nociones Abstractas de Estructura Atómica.

 Antonia del Carmen Pérez León Miriam del Carmen Medina López

# Las TIC como Medio de Aprendizaje de Algunas Nociones Abstractas de Estructura Atómica.

El desarrollo que han alcanzado las TIC en los últimos años demanda un cambio de paradigma en las prácticas educativas, lo que implica una actualización de éstas con el objeto de satisfacer los requerimientos de la nueva sociedad de la información. La incorporación de las TIC al plan de estudios constituye un desafío pedagógico, lo que evidencia una nueva definición de roles tanto para estudiantes como para docentes. Los expresa Kauderer estudiantes pueden adquirir mayor autonomía y responsabilidad en su proceso de aprendizaje, mientras que los docentes abandonan el rol de única fuente de información para transformarse en los generadores de este nuevo paradigma educativo (Vacchieri, 2013). Así pues, es de suma importancia para el docente encontrar y conocer los recursos adecuados para lograr tal propósito.

En el aprendizaje de la Química, que se imparte en la División de Ciencias Básicas de la Facultad de Ingeniería de la UNAM, el uso de TIC representa una herramienta que favorece el aprendizaje de conceptos relacionados con fenómenos no observables a simple vista, como es el caso de la estructura del átomo. Según expresa Kauderer (1999), la falta de representación a escala atómica lleva a los estudiantes a realizar interpretaciones en función de sus observaciones macroscópicas, lo cual conduciría a un conocimiento superficial y difuso de los fenómenos.

Desde la Química se espera que los estudiantes comprendan y analicen las propiedades y

transformaciones de la materia, y, para ello, necesitan conocer conceptos fuertemente abstractos y relacionarlos con los fenómenos que observan. En otras palabras, se espera que los estudiantes comprendan y analicen el mundo en el que viven recurriendo a modelos de partículas que enseña la ciencia (Pozo & Gómez Crespo, 1998). Según Chamizo (2010), los modelos constituyen representaciones, basadas generalmente en analogías, que se construyen contextualizando cierta porción del mundo, con un objetivo específico. A diferencia de los modelos científicos que son construidos en el marco de investigaciones científicas, basados en diversas pruebas o extrapolaciones, los modelos de ciencia en el ámbito escolar tienen como fin mediar los aprendizajes; por lo tanto, serán seleccionados o diseñados por los docentes teniendo en cuenta el grupo de estudiantes a los que está dirigido.

El uso de simuladores relativos al tema de estructura atómica facilita el desarrollo de ciertas habilidades básicas relacionadas con el proceder científico, la resolución de problemas, el manejo y tratamiento de la información, y permite complementar la enseñanza tradicional.

Respecto del uso de modelos virtuales, García, Domínguez y Stipcich (2014) consideran que favorecen el aprendizaje de las ciencias debido a la diversidad de tareas que ofrecen.

Particularmente, el uso de las simulaciones ofrece la posibilidad de trabajar con modelos de fenómenos con los que no se puede experimentar a nivel de laboratorio.

De esta manera, el abordaje de conceptos abstractos se puede auxiliar del uso de recursos digitales tales como los simuladores (laboratorios virtuales) que les permiten a los estudiantes la visualización de conceptos, concretizándolos y favoreciendo su interpretación y comprensión. De este modo, los simuladores (laboratorios virtuales) actúan como puentes entre el mundo microscópico y el conocimiento y análisis de éste, propiciando una mejor comprensión.

Otro aspecto que considerar es la diversidad de estudiantes en el sentido de los estilos de aprendizaje. Felder (2005) menciona que los estudiantes tienen diferentes niveles de motivación, actitudes y respuestas a prácticas instruccionales y ambientes de aprendizaje específicos y que el nivel de aprendizaje de un estudiante en clase depende de su habilidad nativa y preparación previa, pero también de la compatibilidad entre sus atributos como aprendiz y el estilo de enseñanza del profesor.

El estilo de enseñanza en ingeniería consiste típicamente en que el profesor da la clase y los estudiantes intentan absorber el contenido de la clase y reproducirlo en los exámenes. Este

enfoque, en particular, no es el más eficiente para la mayoría de los estudiantes, pero se debe considerar que no habrá uno que ajuste a todos. Sin embargo, es labor del profesor empezar por conocer a sus estudiantes para buscar diversificar su clase, conociendo lo que sus estudiantes comprenden y cómo lo aprenden (Felder & Brent, 2005).

La diversidad de los estudiantes en el sentido del aprendizaje se puede abordar mediante el uso de las TIC, ya que ellas proporcionan herramientas importantes, como los multimedios interactivos, que se pueden utilizar para estimular el aprendizaje en estudiantes porque proporcionan elementos sensoriales y la interacción les da la capacidad de investigar por su propia cuenta, ajustándose a su individualidad. Si estas herramientas se acoplan adecuadamente a los temas de clase, se pueden lograr aprendizajes significativos particulares a cada estudiante.

En el tema 1 del programa de Química (1123) o Química de Ciencias de la Tierra (1125), se abordan contenidos referidos a Estructura Atómica, tales como: la evolución del modelo atómico, carga, masa y ubicación de partículas subatómicas, cálculo de partículas a partir de número atómico y número másico y diagrama del átomo con distribución electrónica por niveles, a partir de los cuales se puede hacer una guía de

trabajo con situaciones problemáticas que apuntan a la ponderación de la carga, masa e identidad de cada elemento químico en función de los datos proporcionados.

El simulador (laboratorio virtual) referido al tema "construir un átomo" se descargó de la página https://phet.colorado.edu/es/, una web de tecnología educativa en Física (PhET – The Physics Education Technology) de la Universidad de Colorado Boulder, que ofrece de manera gratuita numerosas simulaciones de código abierto, así como materiales y propuestas educativas, y da a los profesores la oportunidad de aportar sus propias propuestas y ver y utilizar las contribuciones de los demás.

La descarga de los simuladores está disponible para todos, y el acceso a los materiales y guías de uso y enseñanza requiere registrar su correo electrónico y generar una cuenta gratuita. Para poder utilizar este laboratorio los estudiantes deben seguir una serie de instrucciones para descargarlo y ejecutarlo. Cabe mencionar que en esta página no sólo hay simuladores de temas de Química. Está disponible una gran variedad de laboratorios virtuales para asignaturas de diferentes áreas (Física, Química, Biología, Matemáticas, etc.) y niveles de estudio (primaria, secundaria, bachillerato, universidad), y se pueden plantear con ellos todo tipo de ejercicios, de acuerdo con las necesidades de la clase.

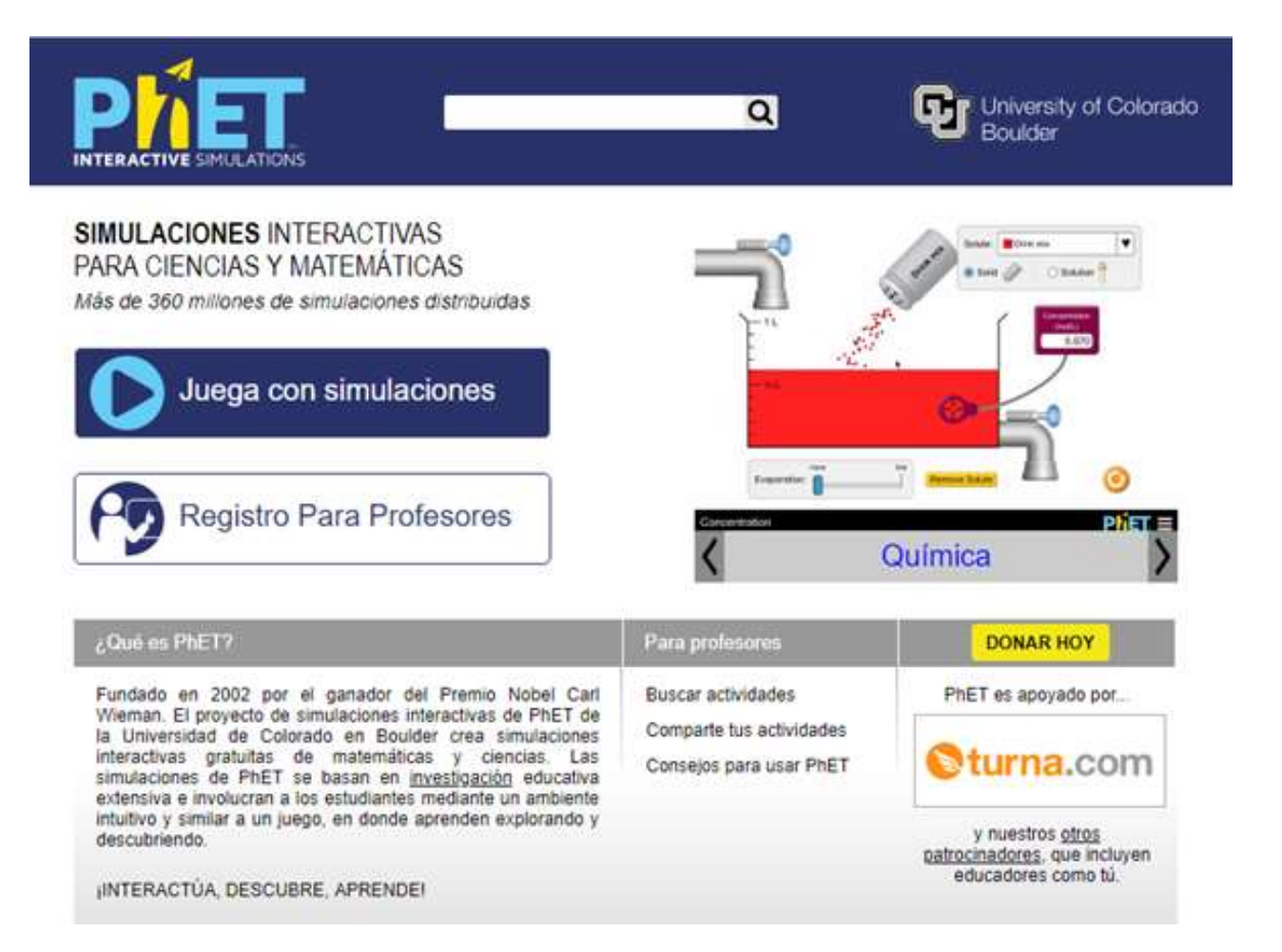

Figura 1. Página PhET – The Physics Education Technology

El simulador (laboratorio virtual) referido al tema "construir un átomo" (Figura 2) permite construir átomos de diferentes elementos variando la cantidad de protones, neutrones y electrones. Los estudiantes pueden manipular estos

elementos con el mouse y ver en una ventana lateral cómo cambia la carga y la masa del átomo, y el elemento químico correspondiente.

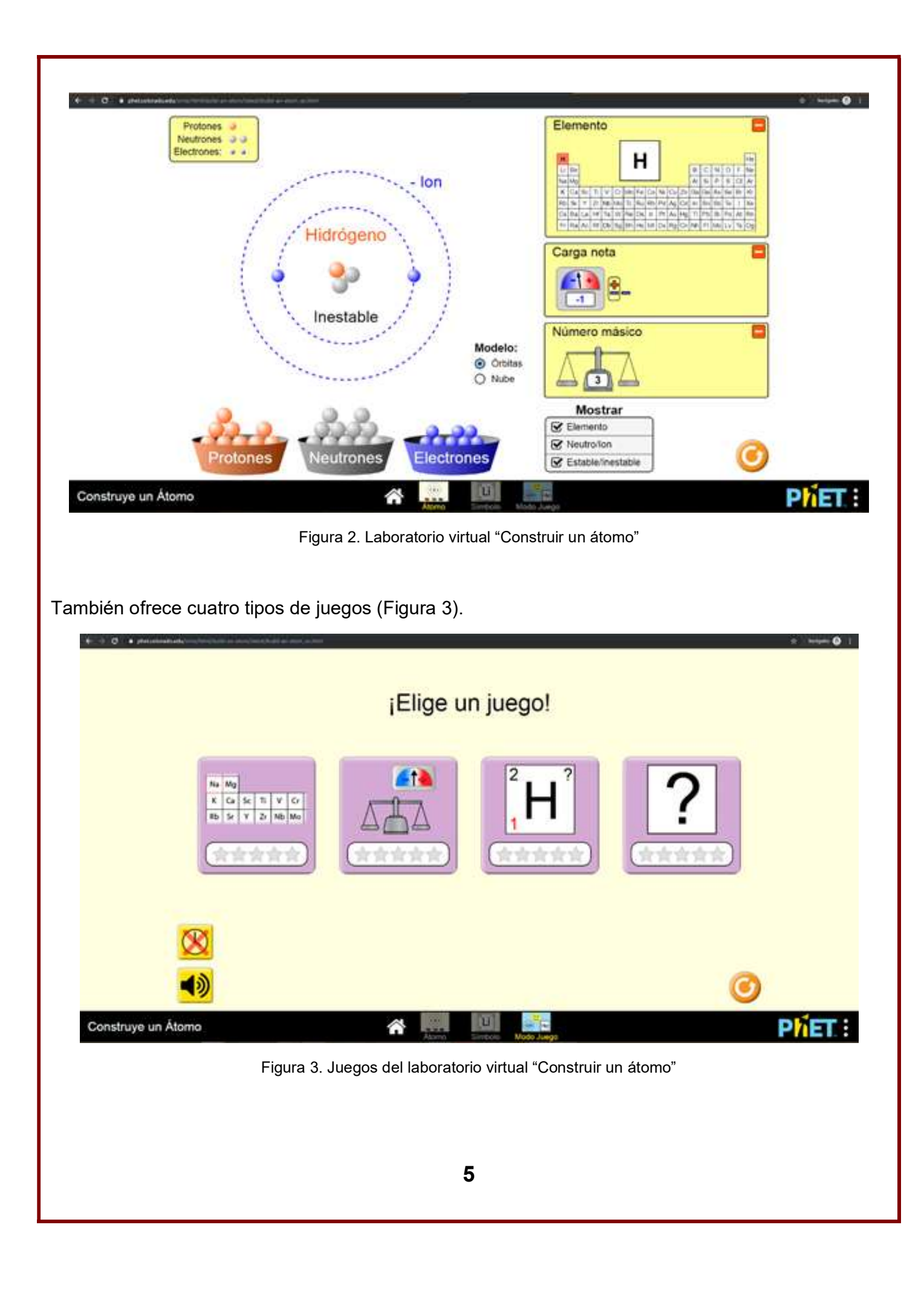

El primero reta al estudiante a identificar un elemento de la tabla periódica a partir de una distribución electrónica mostrada y se le pide que, además, responda si es un átomo neutro o un ion. En el segundo juego se tiene que adjudicar el número másico o carga total a partir de datos referidos a protones, electrones y neutrones. El tercer juego muestra una representación electrónica de un átomo y el estudiante debe adjudicarle el número másico o identificar el elemento o la carga. En el cuarto juego se proporciona información referida al número másico, carga y número atómico de un elemento para adjudicarle el número de protones, neutrones y electrones. Se puede elegir la modalidad de completar el juego después de cierto tiempo o después de un determinado número de "Retos", y se dispone de dos oportunidades para dar la respuesta correcta y en caso de no serla el mismo juego la brinda.

Dicha herramienta (simulador), les permite a los estudiantes manipular – agregando o quitando – las partículas subatómicas en un diagrama del átomo por niveles y de este modo visualizar los cambios que se producen en cuanto a la identidad, carga y masa de un elemento determinado, además de la opción de ver qué tipo de átomo será inestable. Esta actividad de interacción les posibilita futuras predicciones

respecto de las características atómicas en otras situaciones problemáticas planteadas.

Con respecto a la guía de trabajo, se pueden involucrar conocimientos de los aspectos naturales, como el análisis de la estructura del átomo, la aplicación de conceptos y teorías científicas relacionadas con la organización subatómica y posibles predicciones de la incidencia de cada partícula en la carga, masa e identidad de un átomo, que contribuyen al desarrollo de competencias como la relacionada con el conocimiento y la interacción con el mundo físico. También se pueden involucrar aspectos cuantitativos y espaciales de la realidad que integran el conocimiento matemático, tales como el cálculo para determinar la carga y/o masa, con los específicos del conocimiento atómico.

Otro ejemplo es el simulador "Modelos atómicos del átomo de hidrógeno", para el cual se han planteado varias actividades, ya que este simulador se puede aplicar en diversos temas de la asignatura. El simulador funciona como un espectrofotómetro en el que se pueden visualizar fotones de distintas longitudes de onda emitidos por una pistola de fotones virtual que apunta a un átomo (Figura 4).

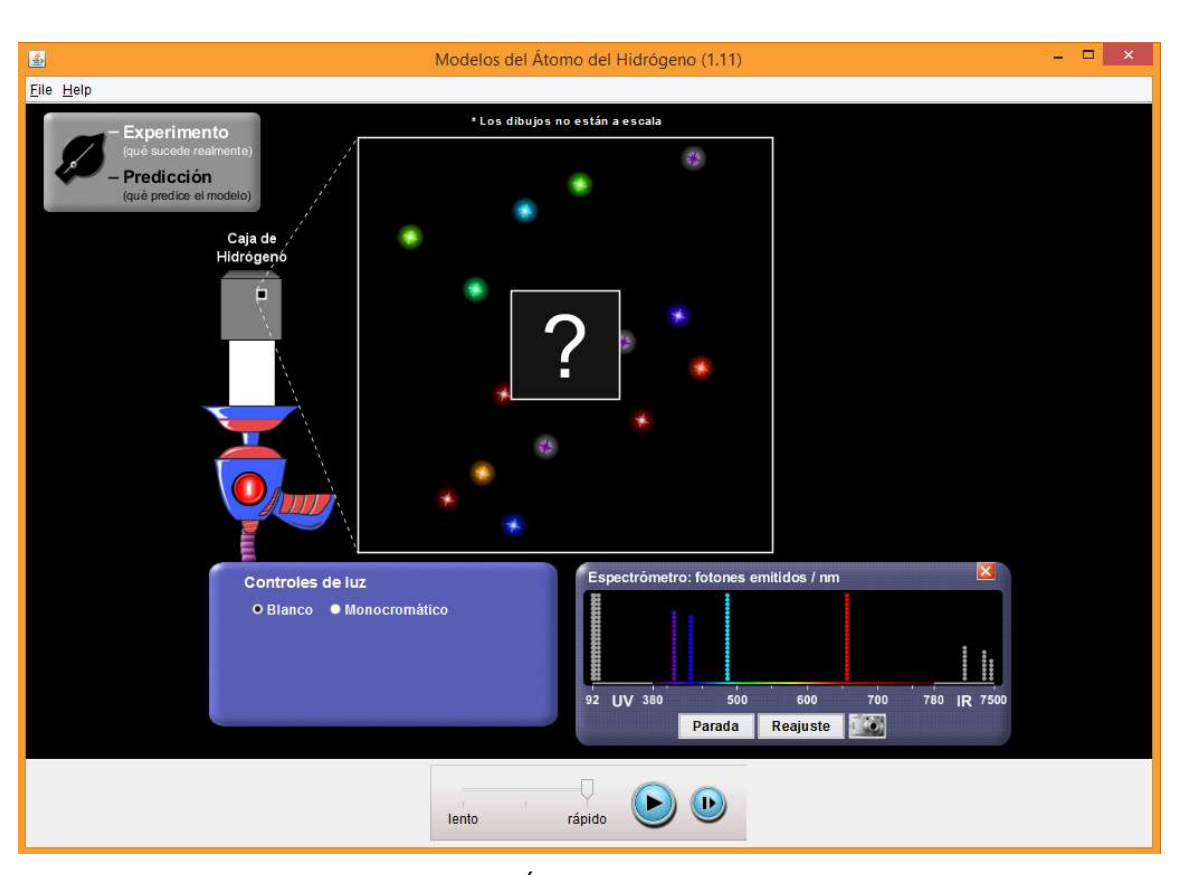

Figura 4. Simulador "Modelos del Átomo de Hidrógeno" en modo "Experimento"

El laboratorio virtual tiene dos modos principales de trabajo: "Experimento" y "Predicción". En el modo "Experimento", se presupone que no se conoce a qué elemento pertenece el átomo, pero se puede medir su espectro. El simulador guarda un conteo de los fotones emitidos aleatoriamente y las longitudes de onda a las que el átomo en cuestión emite fotones, formando un espectro característico del átomo que se está estudiando. Al espectro formado se le puede tomar una "foto" para compararlo después con los espectros

generados con cada uno de los modelos atómicos diferentes disponibles en el modo "Predicción". En el modo "Predicción" se pueden observar las diferencias en cuanto a la absorción y emisión de fotones de los diferentes modelos atómicos, así como una representación visual del comportamiento de los electrones y la estructura del átomo y el espectro que estas interacciones generarían. Sólo el modelo de Schrödinger producirá un espectro igual al del experimento (Figura 5).

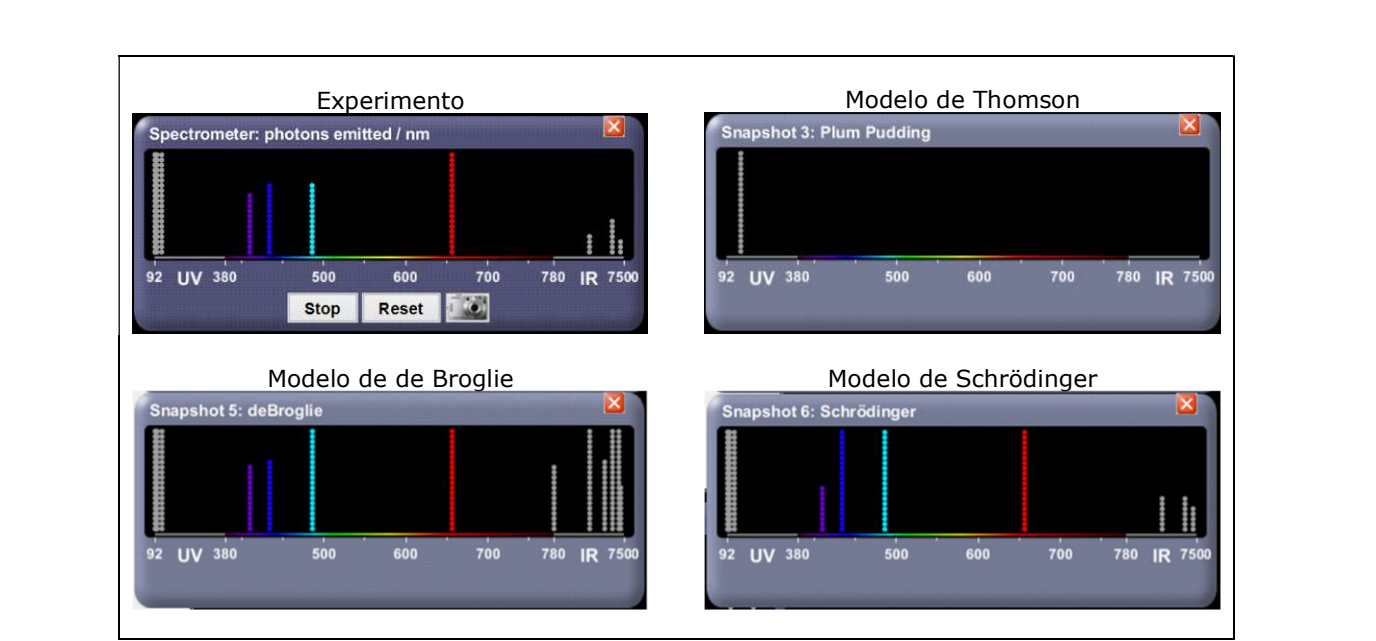

Figura 5. Comparación de espectros de emisión de diferentes modelos en el simulador

En el modo "Predicción", cada modelo del átomo muestra al electrón y los niveles de energía y representativas de ese modelo en particular. De esta forma, es posible para los estudiantes obtener una interpretación visual de ideas como

transiciones de acuerdo con las ideas cuánticos al momento en que el átomo "absorbe"  $\vert$ la absorción y emisión de fotones en un átomo, ya que en el simulador se muestran los saltos y "emite" fotones, así como los diagramas de energía que representan estas transiciones (Figura 6).

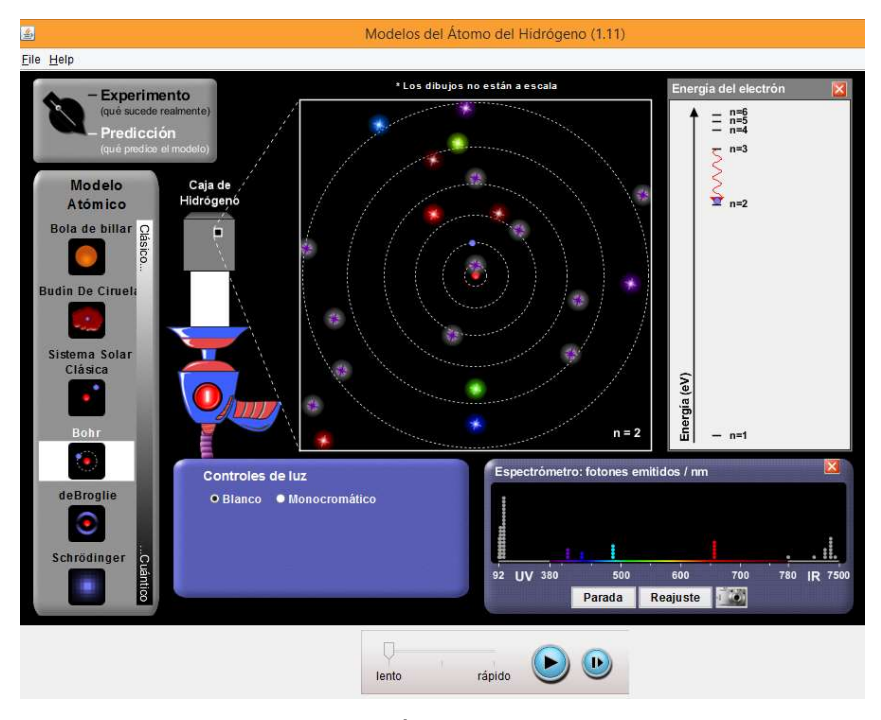

Figura 6. Simulador "Modelos del Átomo de Hidrógeno en modo "Predicción

El simulador también proporciona información sobre la longitud de onda a la cual ocurren las transiciones y los niveles de energía involucrados. Gracias a lo anterior, también es posible realizar ejercicios cuantitativos relacionados con los niveles de energía del electrón en el átomo de hidrógeno. Estos simuladores, permiten dilucidar cuestionamientos normalmente planteados en la interacción áulica contribuyendo a optimizar el aprendizaje. Es necesario admitir que la herramienta virtual facilita las respuestas en el abordaje de situaciones problemáticas, sin embargo, el ejercicio en el manejo del recurso se transforma en una actividad lúdica que trae dispuesto un aprendizaje significativo.

Por otra parte, se destaca la versatilidad de la herramienta en el uso por parte de los docentes, quienes pueden adecuar las actividades propuestas en función de las metas a alcanzar. El uso de laboratorios virtuales en la clase de Química favorecería la indagación científica desde la interacción con el recurso y facilitaría la representación mental de conceptos abstractos haciendo visible lo invisible. Este tipo de recursos puede ayudar a los estudiantes a familiarizarse con nuevos conceptos y facilitar la consolidación del aprendizaje a partir de nuevas aplicaciones.

#### **Referencias**

- 1. Chamizo, J. A. (2010). Una tipología de los modelos para la enseñanza de las ciencias. Revista Eureka sobre la enseñanza y divulgación de las ciencias, 7(1), 26-41. Obtenido de http://www.redalyc.org/pdf/920/92013011003.pdf
- 2. Felder, R. M., & Brent, R. (2005). Understanding Student Differences. Journal of Engineering Education, 94(1), 57-72. doi:https://doi.org/10.1002/j.2168- 9830.2005.tb00829.x
- 3. García, D., Domínguez, M. A., & Stipcich, M. S. (2014). El modelo TPACK como encuadre para enseñar electrostática con simulaciones. Latin American Journal of Physics Education, 8(1), 81-90. Obtenido de https://ri.conicet.gov.ar/handle/11336/33833
- 4. Kauderer, M. (1999). De la química que enseñamos a la que queremos enseñar. En M. Kaufman, & L. Fumagali, Enseñar ciencias naturales. Reflexiones y propuestas didácticas (págs. 211-237). Buenos Aires: Paidós Educador.
- 5. Pozo, J. I., & Gómez Crespo, M. Á. (1998). Aprender y enseñar ciencia. Madrid: Morata.
- 6. Vacchieri, A. (2013). Las políticas TIC en los sistemas educativos de América Latina. CASO ARGENTINA. Argentina: Fondo de las Naciones Unidas para la Infancia (UNICEF). Obtenido de https://www.educ.ar/recursos/120274/las-politicas-ticen-los-sistemas-educativos-de-america-latina-casoargentina

### Antonia del Carmen Pérez León pela72@yahoo.com.mx

Miriam del Carmen Medina López mirisml@yahoo.com.mx

Profesoras de la Facultad de Ingeniería de la UNAM

El contenido de los artículos publicados en este boletín, es responsabilidad exclusiva de los autores. Dudas o comentarios: velasquez777@yahoo.com.mx

Editor: M. en C. Q. Alfredo Velásquez Márquez

9